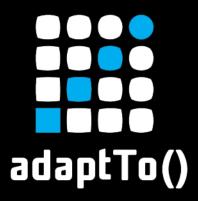

#### **EUROPE'S LEADING AEM DEVELOPER CONFERENCE**

28th - 30th SEPTEMBER 2020

# **AEM CF Extras**

Bryan Williams, Bounteous

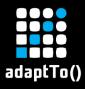

# THE SPEAKER

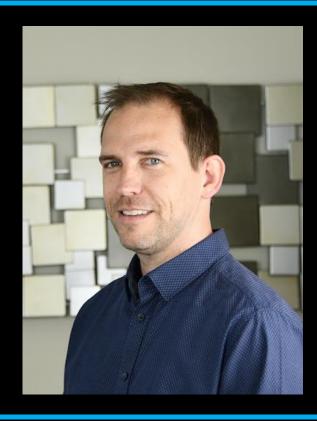

# BRYAN WILLIAMS Lead Architect at Bounteous

in https://www.linkedin.com/in/bryrwilliams

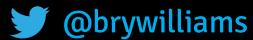

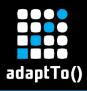

### THE PROBLEM

How do we store structured data that represents "things" inside AEM?

#### EXTERNAL DATABASE

- Need to configure JDBC
- AEM authors cannot update data without customization

#### PAGE PROPERTIES

- Developers and a deploy are needed to add new page properties
- Not really meant for this

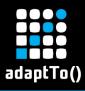

# THE SOLUTION

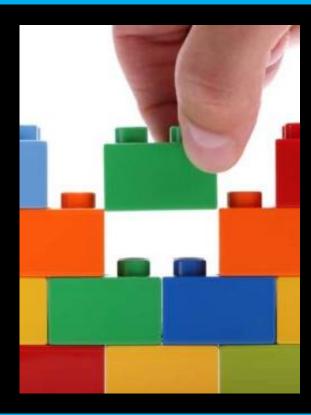

#### STRUCTURED CONTENT FRAGMENTS

- Introduced in AEM 6.4
- Model updates do not require developers
- Separate from pages and components
- Stored as DAM assets
- Customizable
- API accessible

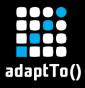

## OOTB FIELDS

#### As of AEM 6.5

- Single line text short text
- Multi line text descriptive text
- Number numeric value
- Boolean a checkbox
- Date and Time date / time selection
- Enumeration a dropdown
- Tags select a tag
- Content Reference choose an asset, page, etc.

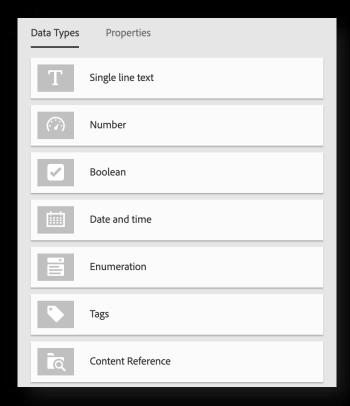

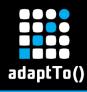

# AEM CF EXTRAS FIELDS (all implemented in HTL + Sling Models)

- CFX ID Displays an auto generated UUID for a CF based on its path.
- CFX Parent Field A virtual reference to an attribute in a content fragment located in a parent folder.
- CFX Child Reference A reference to a set of child content fragments. An optional relative folder can be specified along with the desired model type to include.
- CFX Content Fragment Reference Similar to the out of box Content
  Reference field except it can be restricted to a particular model type. This
  comes into play with the GraphQL API.

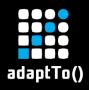

# AEM CF EXTRAS FIELDS (Continued)

- CFX Image Field Points to an image in the DAM and shows a thumbnail preview of the currently selected image.
- CFX Date Time Similar to the out of the box Date and Time field except you
  can set it to handle just date, just time, or date and time.
- CFX Tags Like the out of box Tags field except it allows the choice of single or multiple tag selection.
- CFX Multi line text Like the out of box Multi line text field except it allows for adding multiple text areas
- CFX Tab Allows for fields in a model to be broken up into separate tabs

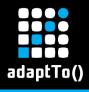

## TAB PLACEHOLDER

- It is necessary to override some out of box code for this
- Used placeholder fields as a way to mark where the tabs should be rendered
- Written in HTL
- Falls back to the out of box JSP if no tabs are present
- Out of box code is at /libs/dam/cfm/admin/components/authoring/elementeditor/elementeditor.jsp
- CFX code is at /apps/dam/cfm/admin/components/authoring/elementeditor/elementeditor.html

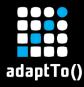

# PIECES OF A MODEL

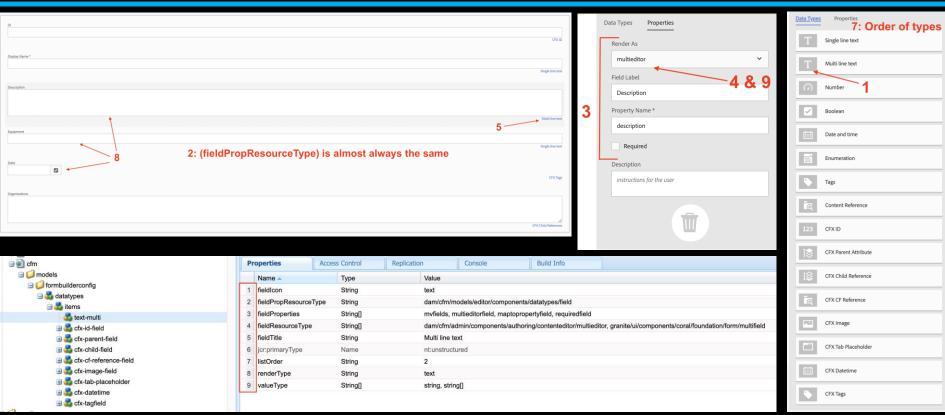

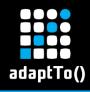

## **ACCESSING CONTENT FRAGMENTS**

#### **CONTENT SERVICES \***

- Utilize the Content Fragment and Content Fragment List components
- Can control exposed fields
- Needs a placeholder page

#### **ASSETS API\***

- Accesses Content Fragments directly without proxy pages or components
- Requires knowledge of the asset hierarchy
- Good for developer utilization and full CRUD functionality

<sup>\*</sup> Both are REST based

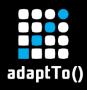

# **AEM CF EXTRAS GRAPHQL API**

- Automatically generated schema
- Access exactly what you need, nothing more, nothing less
- Built on GraphQL Java library
- Filter results
- Immediate reflection of model updates
- Auto generated ID fields based on CF path
- No DAM hierarchy knowledge required by caller

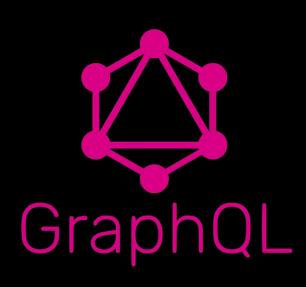

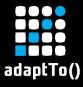

# **DEMO DATA**

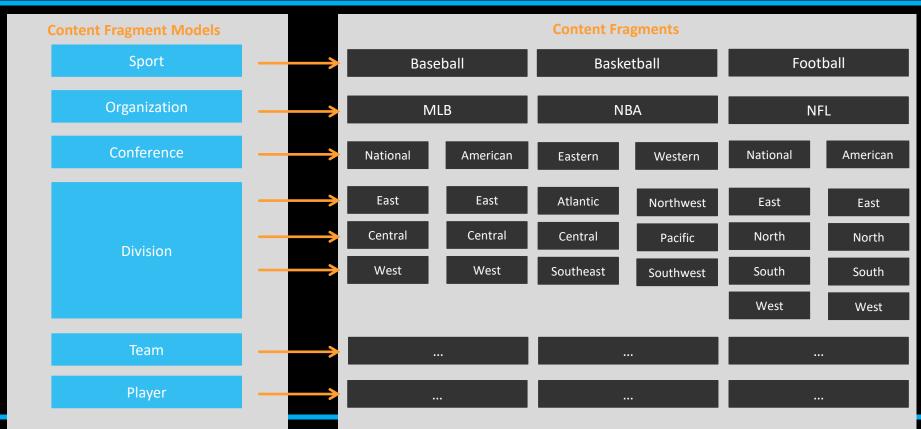

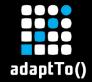

# **DEMO**

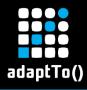

### RESOURCES

#### **GITHUB PROJECT**

https://github.com/Bounteous-Inc/aem-cf-extras

#### **DOCS**

https://docs.adobe.com/content/help/en/experience-manager-

<u>learn/sites/content-fragments/content-fragments-delivery-feature-video-</u>

use.html

https://www.graphql-java.com